# 熊本市交通局モバイル定期券 ご利用上の注意

- ・スマートフォンの故障、紛失、充電切れ等、降車時に券面が確認できない場合はご利 用できませんのでご注意ください。
- ・ 購入時に区間を入力いただきますが、熊本市交通局の定期券は全線でご利用いた だけますので、入力した区間外も安心してご利用ください。

### 【通学定期券についての注意事項 】

・通学定期券は、小学校・中学校・高校・特別支援学校・高専・大学 は対象ですが、専門学校等については認定を受けている学校で ある必要があります。通学される専門学校等が認定を受けてい るか、購入前に必ず交通局ホームページ(右側のQRコードを参 照)よりご確認ください。

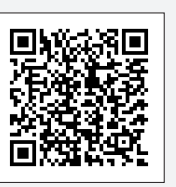

- ・ 通学定期券の購入には、学生証など通学を証明するものの画像アップロードが必要 です。(証明するものの例:学生証、合格通知書、学校から発行される通学証明書等)
- ・アップロードされた証明書等の画像を確認し、不備がある場合はメール等によりご連 絡する場合があります。また、必要に応じて、定期券の利用を停止する場合があります。

### 【障がい者等定期券についての注意事項 】

- ・ 障がい者等定期券及び介護人・付添人定期券の購入には、障害者手帳等の画像アッ プロードが必要です。
- ・アップロードされた手帳の画像を確認し、不備がある場合はメール等によりご連絡 する場合があります。また、必要に応じて、定期券の利用を停止する場合があります。

#### 【払戻しについて】

- ・ 定期券が不要となった場合、アプリ内で払戻し手続きが可能です。
- ・ 払戻手数料は500円です。

熊本市交通局定期券に関するお問い合わせ 熊本市交通局総務課営業推進班 TEL:096-361-5233( 平日のみ 8:30~17:15 ) Mail:koutsusoumu@city.kumamoto.lg.jp

「QUICK RIDE」アプリの利用に関するお問い合わせ Mail: support@quickride.jp

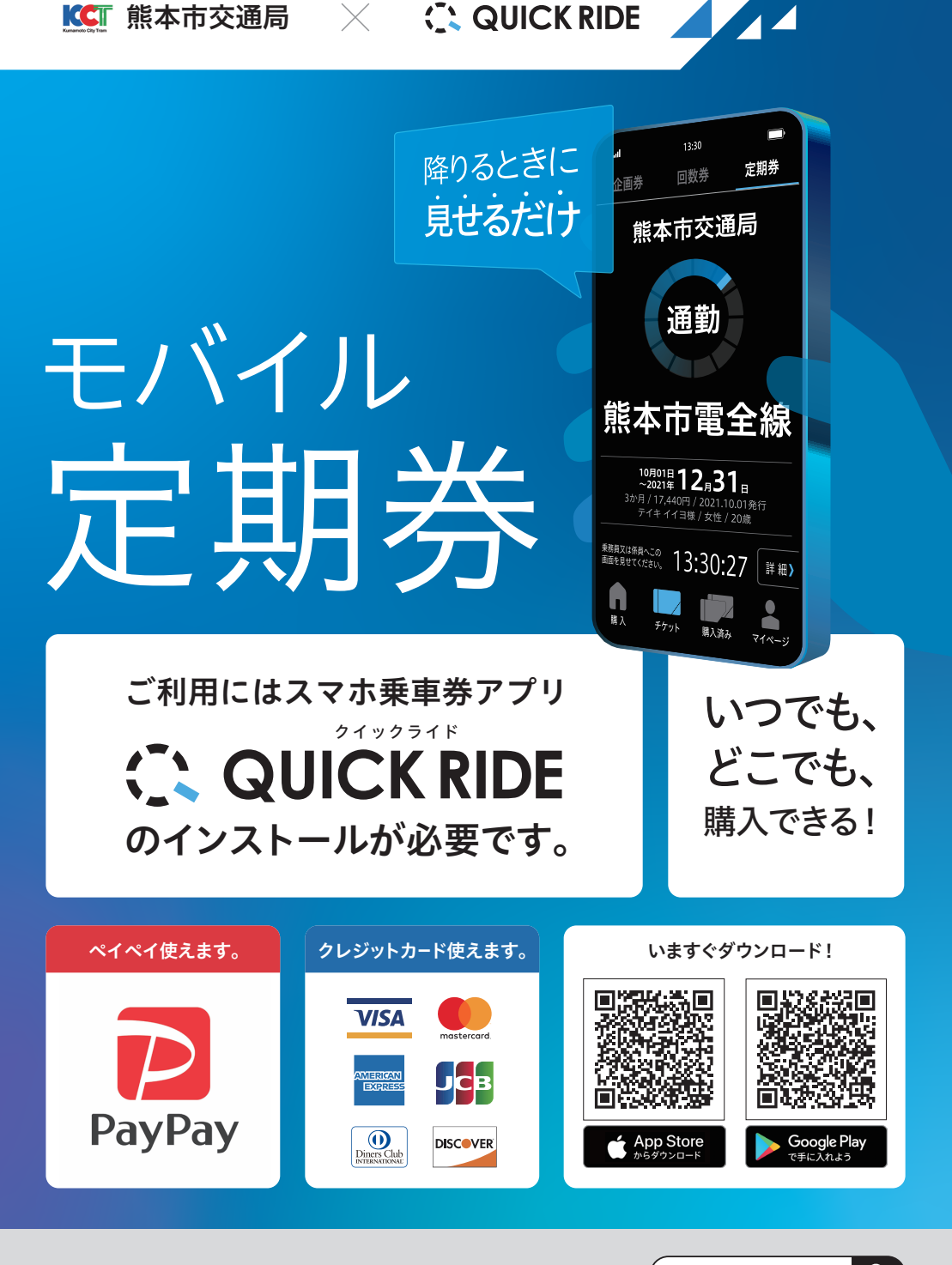

## 定期券の購入方法と使い方について

画面で支払いを確定させてください。

内容を確認後、❶「支払う」ボタンを

タップしてください。

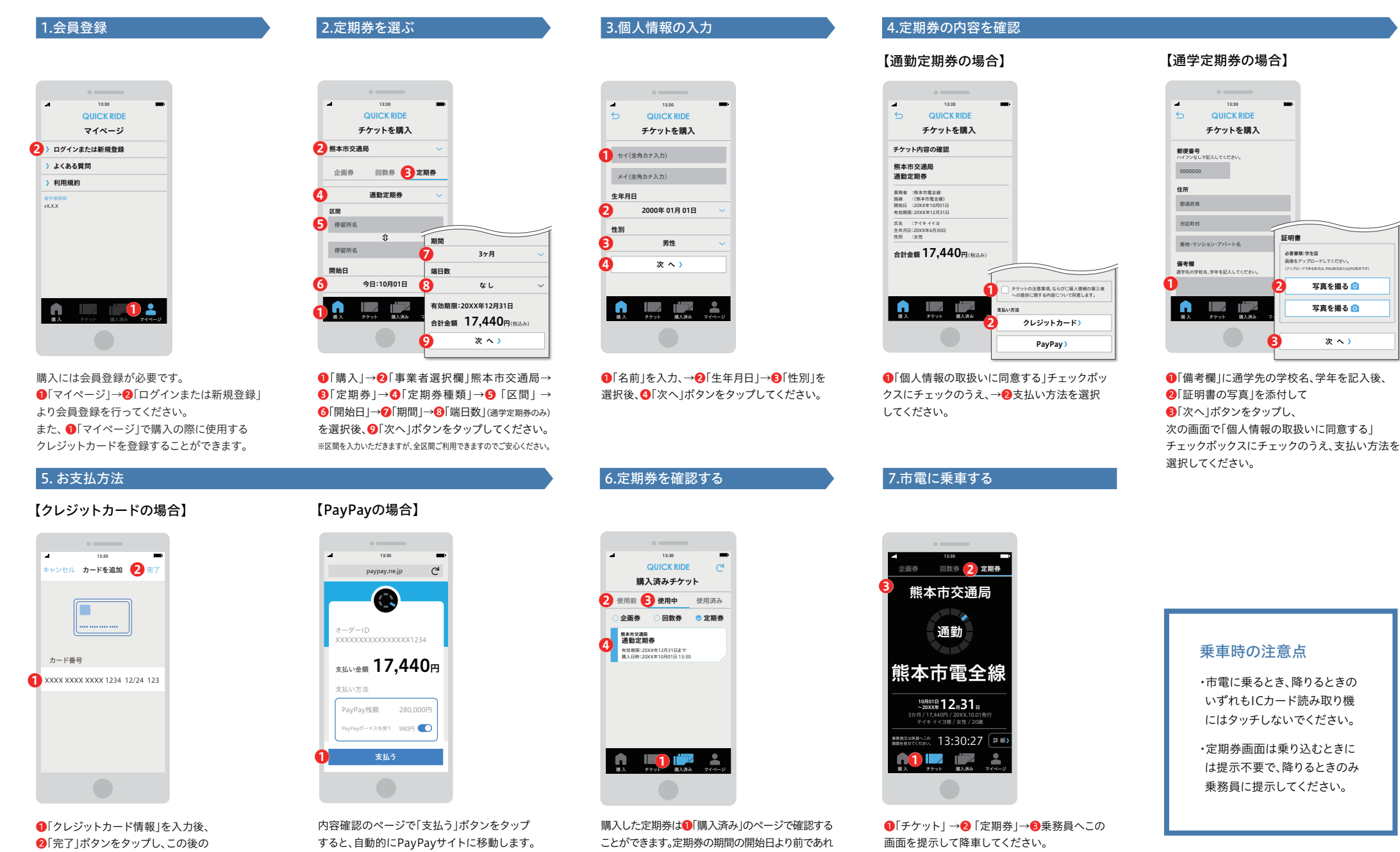

ば❷「使用前」、定期券の期間中であれば、❸「使用中」 のページにあります。6「使用中」ページ内の4定期 券をタップして定期券面を開くことができます。

※ 定期券は期間内であればいつでも表示できます。 ※他の乗車券等との併用はできません ※ 降車時に乗務員へチケット画面をご提示ください。 ※ 画面デザインは予告なく変更することがあります。

※ICカード読み取り機にはタッチしないでください。